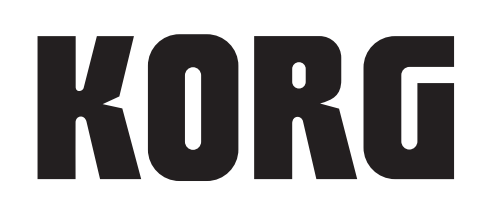

# nanoKEY Studio **MOBILE MIDI KEYBOARD**

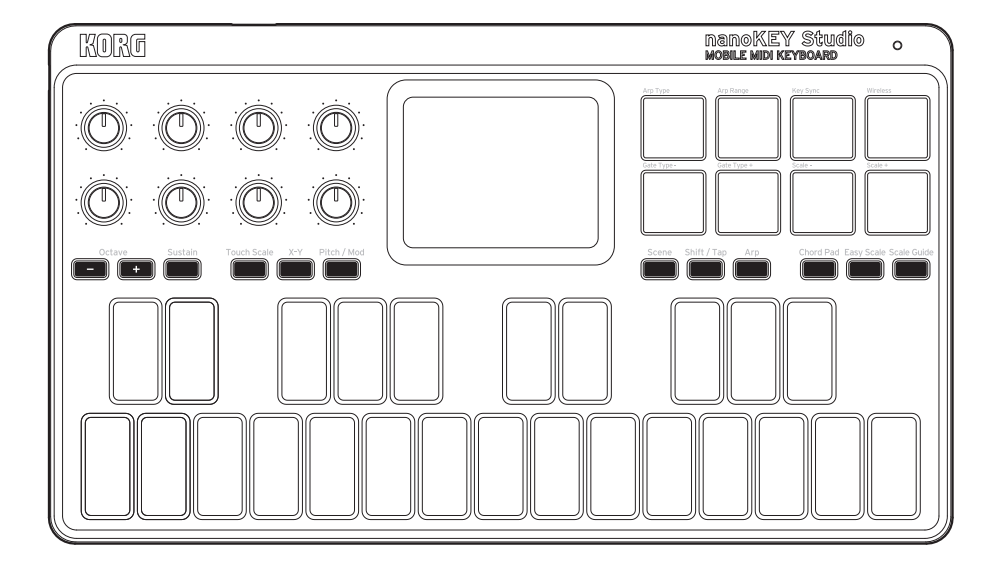

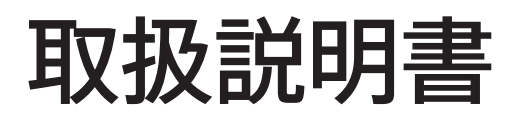

 $J<sub>1</sub>$ 

# 目次

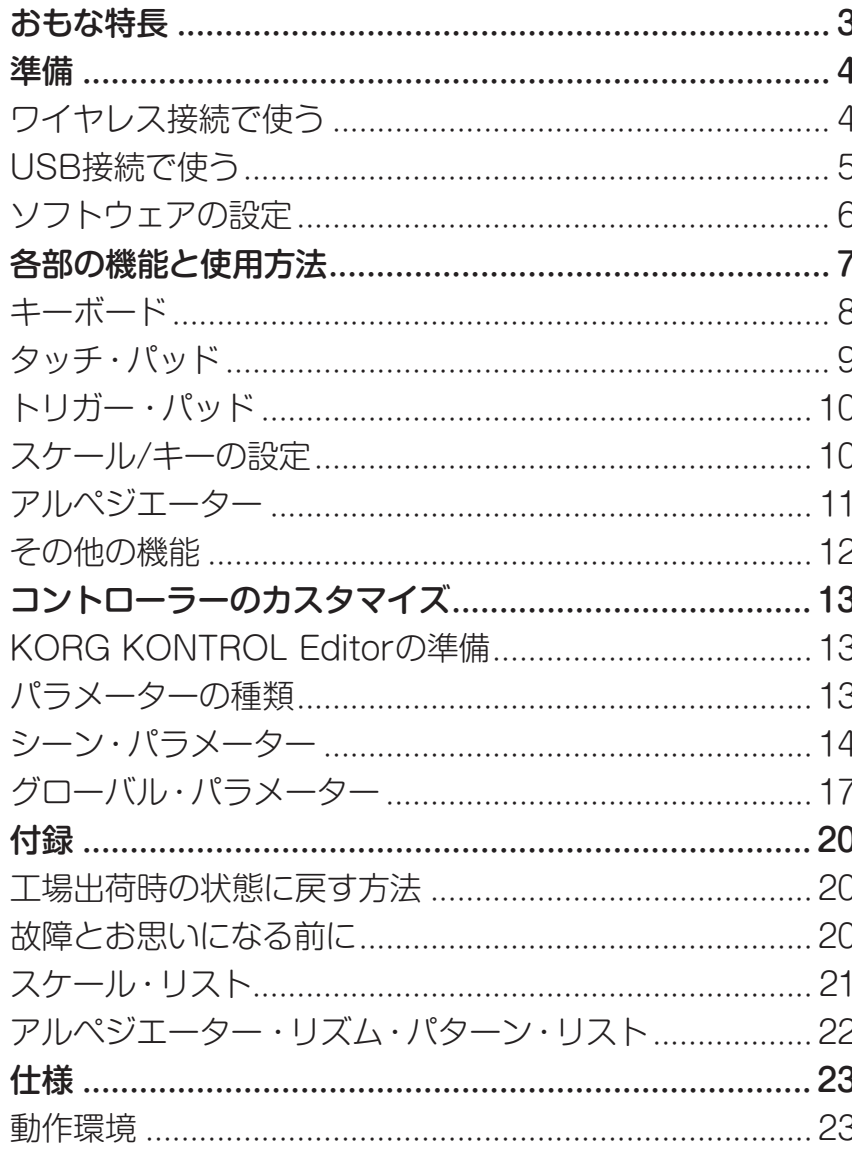

このたびは、コルグnanoKEY Studioをお買い上げいただきまして、まことに ありがとうございます。

本機の機能を使用するには、ご使用になるアプリケーションの設定が必要で す。アプリケーションの取扱説明書を参照し、設定してください。

- \* Apple、iPad、iPhone、Mac、iOSおよびOS Xは、Apple Inc.の登録 商標です。
- \* Windows は、Microsoft Corporationの登録商標です。
- \* BluetoothはBluetooth SIG, Inc.の登録商標です。
- \* すべての製品名および会社名は、各社の商標または登録商標です。

# **おもな特長**

<span id="page-2-0"></span>演奏を簡単に楽しめる機能を搭載した25鍵キーボード ベロシティに対応した25鍵キーボードは、弾くと鍵盤が光るバックライト を搭載。

スケールにそってバックライトが光るスケール・ガイド機能や、誰でも音程 を外さずに演奏ができるイージー・スケール機能を搭載し、鍵盤演奏が苦手 でも簡単に音楽制作に活用できます。

### ドラム入力やコード演奏に使える8トリガー・パッド

8個のトリガー・パッドはベロシティに対応し、ダイナミックな演奏をその まま入力することができます。

また、設定したキーとスケールに沿ってコードが自動的に割り当てられる コード・パッド機能を搭載。あっという間に曲を形作ることができます。

### 指一本で演奏やコントロールが可能なタッチ・パッド

タッチ・パッドには、シンセサイザーのパラメーターをコントロールする機 能に加え、コルグKaossilatorで定評あるタッチ・スケール機能を搭載。タッ チ・パッドを適当になぞるだけで、設定したキーとスケールに沿ってメロ ディを生成できるため、詳しい音楽知識がなくても、鍵盤演奏が得意でなく ても、シンプル&気軽な操作で次々と音楽的なフレーズを演奏できます。

## シンセサイザーのパラメーター・コントロールに便利 な8個のノブ

8個のノブにはMIDIコントロール・チェンジ・メッセージを割り当て可能で す。ソフトウェア・シンセサイザーやDAWソフトウェアなどご使用のソフ トウェアで、操作したいパラメーターとMIDIコントロール・チェンジ・メッ セージを結びつけることで、自由に好みのパラメーターをコントロールする ことができます。

#### 8個のユーザー・シーン・メモリー

各コントローラーに割り当てた設定を、シーンとしてnanoKEY Studio本 体に8個まで保存できます。

ご使用のソフトウェア・シンセサイザー、DAWソフトウェアに合わせて好 みの設定を用意しておき、瞬時に切り替えて使用することができます。

## デスクトップでもモバイルでも便利なUSB/ワイヤレ ス両対応

デスクトップでじっくり使いたいときは電池残量を気にしなくて良いUSB 接続で、気軽にモバイルで使いたいときはワイヤレス接続で、USBとワイヤ レス両方を搭載したnanoKEY Studioなら使う場面に合わせて最適なセッ ティングができます。

# **準備**

# <span id="page-3-0"></span>**ワイヤレス接続で使う**

### 電池の入れ方

モード・スイッチが「Standby」になっていることを確認し、裏側にある電池 カバーをスライドしながら開けます。極性に気をつけて電池を入れ、電池カ バーを閉めます。

- 誤動作が発生し、電源を何度か入れなおしても改善しないときは、 電池をいったんはずして、入れ直してください。
- 付属の電池は動作確認用のため、通常より寿命が短いことがあり ます。
- *TIP* 単3形アルカリ乾電池、またはニッケル水素電池の両方が使用でき ます。残量の検出、表示を正確におこなうためにグローバル・パラ メーターでお使いの電池の種類を設定してください。(→[17](#page-16-1) [ページの「Battery](#page-16-1) Type」)

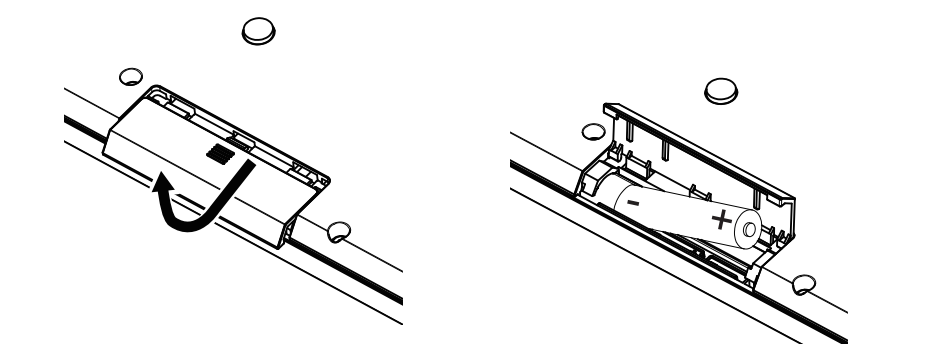

### 電源の入れ方

モード·スイッチを「<
Contery)」に切り替えると電源が入ります (Batteryモード)。

■ モード・スイッチを「<
 (Battery)」で使用しているときは、USB ケーブルが接続されていても電池を消耗します。また、USBケー ブルでコンピューターと接続しても、USB-MIDI機器としては使用 できません。

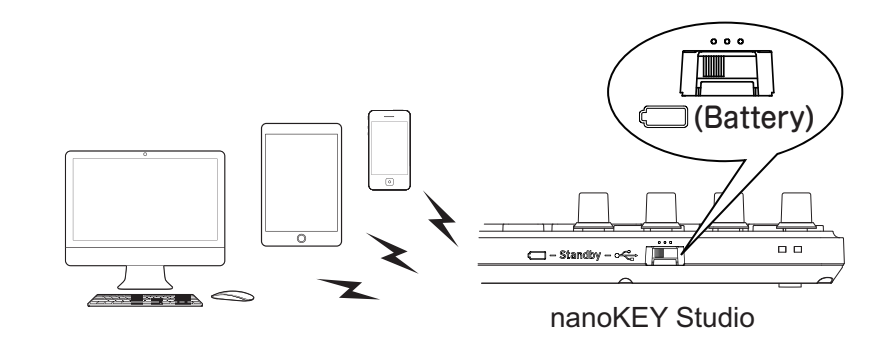

### 電源の切り方

モード・スイッチを「Standby」に切り替えます。電源が切れ、パワー LED が消灯します。

#### オート・パワー・オフ機能

Battery モードでは、長時間操作のない状態が続くと、自動的に電源 が切れます。(→ 19 [ページの「Auto](#page-18-0) Power Off」)

## <span id="page-4-1"></span><span id="page-4-0"></span>ワイヤレス接続の設定

ワイヤレス接続で使用する場合、ワイヤレスの接続操作が必要になります。 クイック・スタート・ガイドの「ワイヤレスで使う」を参照し、接続操作を行っ てください。

iPhone/iPad、Macの場合、毎回ワイヤレスの接続操作が必要に なります。

#### USB 接続時のワイヤレス動作

nanoKEY Studioは、USB接続時でもワイヤレス機能が使用できます。 コンピューターの USB ポートから電力を供給しながら、ワイヤレス機 能を使用して iPhone/iPad などと接続することができます。

#### ワイヤレス機能のオン、オフ

Shift/Tap ボタンを押しながらトリガー・パッド4(Wireless)を押すと、 ワイヤレス機能をオン、オフすることができます。

- *TIP* モード・スイッチが「 (Battery)」のときはワイヤレス機能を オフにできません。
- ■波を出せない環境で使用する場合は、ワイヤレス機能をオフに して使用してください。

# **USB接続で使う**

### 接続と電源の入れ方

- 1. モード·スイッチを「←(USB)」に切り替えます。
- **2.** USB ケーブルで、nanoKEY Studio とコンピューターの USB 端 子を接続します。電源が入り、パワー LED が点灯します。
- **2** 必ず付属のUSBケーブルを使用してください。
- nanoKEY Studioの機能を使用するには、ご使用のアプリケー ションに合わせた設定が必要です。
- *TIP* はじめてWindowsコンピューターに接続すると、自動的にドライ バーがインストールされます。
- *TIP* Windows内蔵のドライバーは、同時に複数のアプリケーションか らnanoKEY Studioを使用できません。KORG USB-MIDIドライ バーをインストールすると、複数アプリケーションから同時に使用 可能になります。 KORG USB-MIDIドライバーは、コルグ・ウェブサイトからダウ

ンロードしてください。(http://www.korg.com/)

### 電源の切り方

モード・スイッチを「Standby」に切り替えます。電源が切れ、パワー LED が消灯します。

# <span id="page-5-0"></span>**ソフトウェアの設定**

本機をコンピューターと接続し、事前にMIDIポートの設定やDAWソフト ウェア上でソフトウェア・シンセサイザーのロード、トラックの録音状態を 設定するなどの操作が必要な場合があります。詳しくは、ご使用のソフト ウェアの取扱説明書を参照してください。

# **各部の機能と使用方法**

- <span id="page-6-0"></span>**1.** モード・スイッチ
- **2.** USB 端子
- **3.** ノブ
- **4.** Octave ボタン
- **5.** Sustain ボタン
- **6.** Touch Scale ボタン
- **7.** X-Y ボタン
- **8.** Pitch/Mod ボタン
- **9.** タッチ・パッド
- **10.** パワー LED
- **11.** トリガー・パッド
- **12.** Easy Scale ボタン
- **13.** Scale Guide ボタン
- **14.** Chord Pad ボタン
- **15.** Scene ボタン
- **16.** Shift/Tap ボタン
- **17.** Arp ボタン
- **18.** キーボード

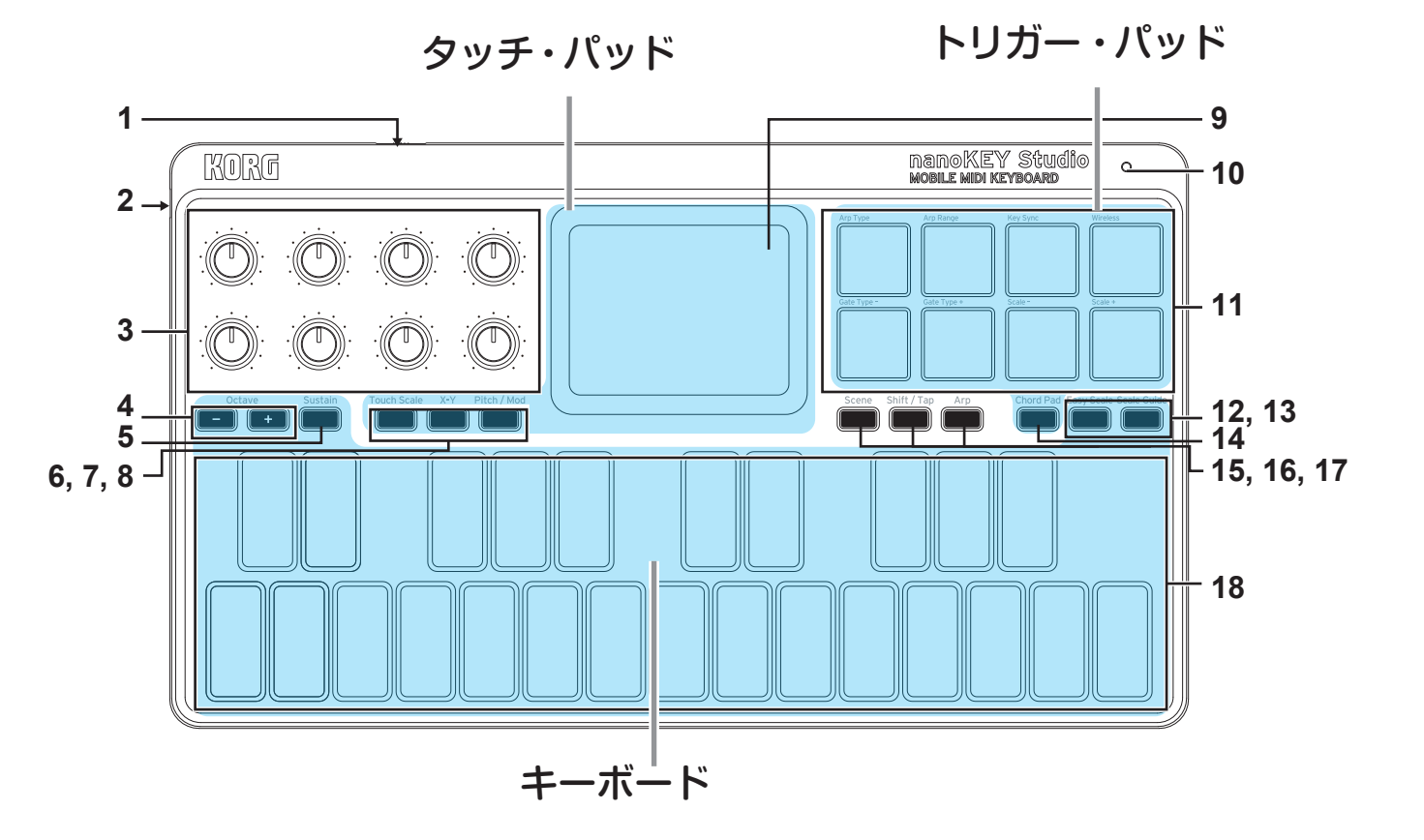

<span id="page-7-0"></span>**キーボード**

ベロシティ対応のノート・メッセージを送信する25個のキーです。

#### オクターブ・シフト

キーボード、タッチ・スケール、コード・パッドの音域をオクターブ単位で 設定します。

Octave +またはOctave -ボタンを押すたびに、音域が1 オクターブずつ 上下にシフトします。下記の表のようにOctave +ボタンとOctave -ボ タンの点灯で状態表示します。

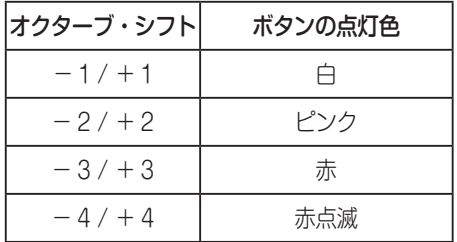

*TIP* Octave +ボタンとOctave -ボタンを同時に押すと、オクター ブ・シフト状態を±0に戻すことができます。

### <span id="page-7-1"></span>トランスポーズ/キー

キーボードを半音単位でトランスポーズ(移調)します。トランスポーズす ることによって、黒鍵をあまり使わない指使いで演奏したり、覚えたそのま まの指使いで他の楽器に演奏を合わせたりすることができます。また、タッ チ・スケールやコード・パッドのキーも切り替わります。

Shift/Tapボタンを押しながらOctave +またはOctave -ボタンを押す と、半音単位で-12から+12の範囲で設定できます。

#### サスティン

サスティン・メッセージを送信します。

Sustainボタンを押している間に弾いた音を、キーボードから指を離しても 持続(サスティン)させることができます。

### イージー・スケール

キーボードの白鍵、黒鍵を弾くと、それぞれスケールに沿ったメロディ、和 音を演奏できる機能です。Easy Scaleボタンでオン、オフを切り替えます。 スケール、キーの設定は10 [ページの「スケール/キーの設定」](#page-9-1)を参照して ください。

▲ スケール・ガイド機能とは同時に使用できません。

#### スケール・ガイド

設定したスケールで使われる音をキーボードのバックライトで表示する機 能です。

Scale Guideボタンでオン、オフを切り替えます。スケール、キーの設定は 10 [ページの「スケール/キーの設定」を](#page-9-1)参照してください。

■ イージー・スケール機能とは同時に使用できません。

# <span id="page-8-0"></span>**タッチ・パッド**

### タッチ・スケール

タッチ・スケールは、タッチ・パッドを指でなぞると 設定したスケール、キー に沿ってメロディを生成する機能です。Touch Scaleボタンを押すと、タッ チ・パッドがタッチ・スケール・モードに切り替わります。

スケール、キーの設定は10 [ページの「スケール/キーの設定」](#page-9-1)を参照して ください。

*TIP* Touch Scaleボタンを押しながらOctave +またはOctave -ボ タンを押すと、タッチ・パッドに割り当てる範囲を1 〜 4オクター ブの範囲で調整できます。

### X-Yコントロール

タッチ・パッドのX方向、Y方向それぞれにMIDIコントロール・チェンジを割 り当て、2つのパラメーターを同時にコントロールできるモードです。また、 タッチ・パッドに触れたときと指を離したときにもコントロール・チェンジ を送信します。X-Yボタンを押すと、タッチ・パッドがX-Yコントロール・モー ドに切り替わります。

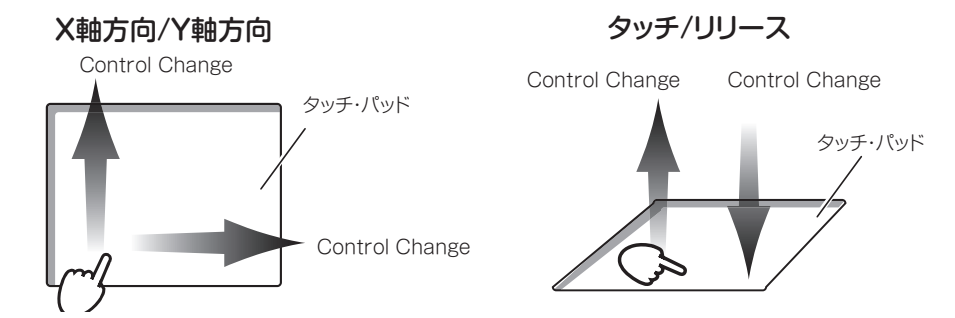

### Pitch/Mod

タッチ・パッドで、ピッチベンド・メッセージ、 モジュレーション・メッセージを送信する モードです。

最初に触れたところを基準として、横方向で ピッチをコントロールし、縦方向でビブラー トなどのモジュレーションをかけることがで きます。

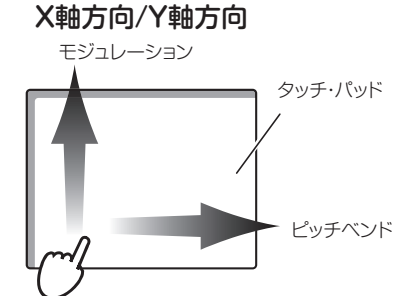

Pitch/Modボタンを押すと、タッチ・パッドがPitch/Modモードに切り替 わります。

# <span id="page-9-0"></span>**トリガー・パッド**

ドラムのリアルタイム入力や、サンプルのトリガーに便利な、ベロシティ対 応の8個のトリガー・パッドです。

設定を変更することで、コントロール・チェンジ・メッセージやプログラム・ チェンジ・メッセージを送信することも可能です。(→ 13 [ページの「コン](#page-12-1) [トローラーのカスタマイズ」](#page-12-1))

■ トリガー・パッドの上に、重いものを長時間置いたままにしないで ください。

### コード・パッド

コード・パッドは、設定したスケール、キーに沿って、トリガー・パッドに自 動的に和音が割り当てられる機能です。Chord Padボタンでオン、オフを 切り替えます。(→[「スケール/キーの設定」](#page-9-1))

# <span id="page-9-1"></span>**スケール/キーの設定**

タッチ・スケール、コード・パッド、スケール・ガイド、イージー・スケール で使用するスケールとキーを設定します。

### スケールの設定

Shift/Tapボタンを押しながらトリ ガー・パッド7(Scale ー)またはト リガー・パッド8(Scale +)を押す と、1つずつスケールが順番に切り 替わります。選択したスケールは、 キーボードのバックライトで表示さ れます。

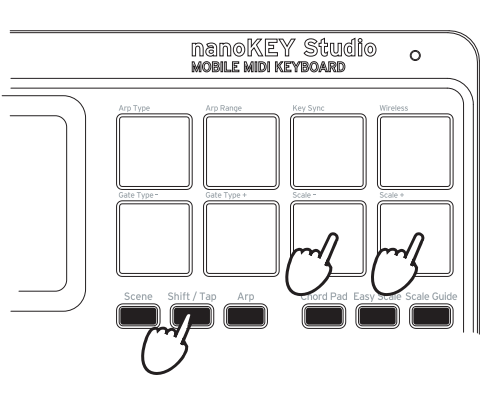

### キーの設定

キーボードのトランスポーズと共通で、Shift/Tapボタンを押しながら Octave +またはOctave -ボタンを押すと、1つずつキーが順番に切り替 わります。選択したキーは、キーボードのバックライトで表示されます。 (→8 [ページの「トランスポーズ/キー」](#page-7-1))

# <span id="page-10-0"></span>**アルペジエーター**

アルペジエーターは、和音を弾くとその構成音を自動的に分散して発音する 機能です。Arpボタンでオン、オフを切り替えます。

nanoKEY Studioのアルペジエーターは、多数のリズム・パターンを持ち、 キーボードやトリガー・パッド、タッチ・パッドを操作するだけでリズム感 のある演奏が可能です。

# アルペジエーター・タイプ

Shift/Tapボタンを押しながらトリガー・パッド1(Arp Type)を押すと、ア ルペジオ演奏のタイプがUp、Down、Alt 1、Alt 2、Random、Triggerの順 で切り替わります。

*TIP* アルペジエーターはGlobal MIDI Channelで発音します。

Up: 音程の低い方から高い方へ発音します。

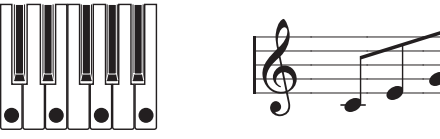

Down: 音程の高い方から低い方へ発音します。

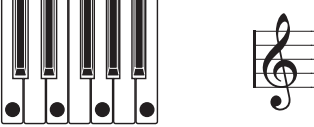

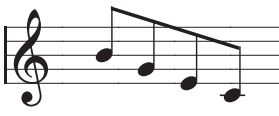

Alt1: Up と Down を繰り返して発音します。最高音と最低音で1回発 音します。

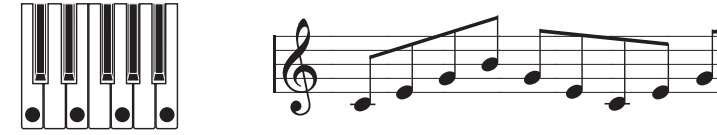

Alt2: Up と Down を繰り返して発音します。最高音と最低音で 2 回発 音します。

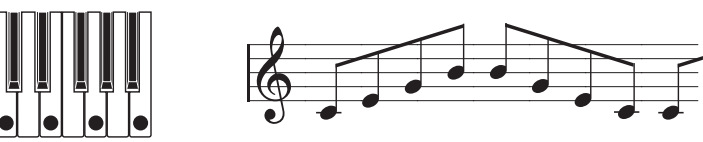

Random: ランダムに発音します。

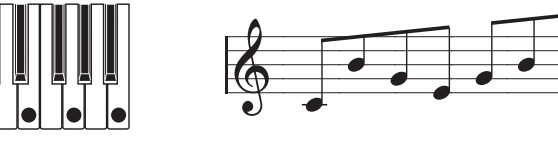

Trigger: 押さえている音を同時に発音します。"Octave Range"の設 定は無効となります。

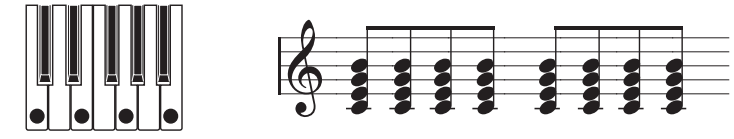

# テンポの設定(タップ・テンポ機能)

アルペジエーターがオンのときに、曲のビートに合わせてShift/Tapボタン を一定間隔で3回以上押すことにより、アルペジエーターのテンポ(BPM)を 設定します。

*TIP* 複数回押すとより精度が高まります。

## リズム・パターン

Shift/Tapボタンを押しながらトリガー・パッド 5 (Gate Type -)または トリガー・パッド 6(Gate Type +)を押すと、アルペジエーターのリズム・ パターンを設定できます。 各パターンの内容は、22 [ページの「アルペジエーター・リズム・パターン・](#page-21-1) リスト あ参照してください。

### <span id="page-11-0"></span>Key Sync

アルペジエーターとキーボードやトリガー・パッド、タッチ・パッドの発音 の同期を設定します。Shift/Tapボタンを押しながらトリガー・パッド3(Key Sync)を押すと、オン、オフが切り替わります。

オフ : シンク・オフです。キーボード、トリガー・パッド、タッチ・パッ ドを押さえたタイミングで、発音がリセットされません。 オン : シンク・オンです。キーボード、トリガー・パッド、タッチ・パッ ドを押さえたときに常に発音がリセットされ、アルペジオ・パターンの 先頭から演奏します。他の楽器と合わせて演奏するようなときに、こ の機能を使用して小節の頭を合わせることができます。

### Arp Range

Shift/Tapボタンを押しながらトリガー・パッド2(Arp Range)を押すと、 アルペジオ演奏する音域を1 〜 4オクターブの範囲で設定できます。

### ラッチ機能

キーボード、トリガー・パッド、タッチ・パッドから手を離したときのアル ペジエーターの動きを設定します。Shift/Tap ボタンを押しながら Arp ボ タンを押すと、ラッチ機能のオン、オフが切り替わります。

オフ : キーボード、トリガー・パッド、タッチ・パッドから手を離すと、 アルペジエーターの演奏が止まります。

オン : キーボード、トリガー・パッド、タッチ・パッドから手を離しても、 アルペジエーターの演奏が続きます。

# **その他の機能**

### シーンの選択

Sceneボタンを押しながらトリガー・パッド1 ~ 8を押すと、シーンが切り 替わります。

# **コントローラーのカスタマイズ**

# <span id="page-12-0"></span>**KORG KONTROL Editorの準備**

nanoKEY Studioの動作をカスタマイズするには、KORG KONTROL Editorソフトウェアを使用します。コルグ・ウェブサイト(http://www. korg.com/)よりダウンロードし、付属のドキュメントに従ってセット アップしてください。

*TIP* KORG KONTROL Editorソフトウェアのインストールや使い 方については、KORG KONTROL Editorソフトウェアの取扱 説明書を参照してください。

# <span id="page-12-1"></span>**パラメーターの種類**

nanoKEY Studioには、下記の2種類のカスタマイズ可能なパラメーター があります。

# シーン・パラメーター

各コントローラーを操作したときの動作を決めるパラメーターです。 nanoKEY Studio 内部に 8 個のシーン・パラメーターを保存するこ とができます。

使用するソフトウェアごとにシーン・パラメーターを用意しておくこ とで、瞬時に設定を切り替えて使用することができます。

### グローバル・パラメーター

鍵盤、トリガー・パッドのベロシティ・カーブや、省電力機能など、 nanoKEY Studio の全体的な動作を設定するパラメーターです。グ ローバル・パラメーターは、シーンを切り替えても共通に反映されま す。

<span id="page-13-0"></span>**シーン・パラメーター**

### キーボード

#### **MIDI Channel...............................................[1...16, Global]**

キーボードと Pitch/Mod モード時のタッチ・パッドを操作したときに 送信する MIDI メッセージの MIDI チャンネルを設定します。Global に設定すると、グローバル・パラメーターで設定した Global MIDI Channel(17 [ページ](#page-16-2))で送信します。

### トリガー・パッド

#### **Assign Type ......................................................................... ......[Note, Control Change, Program Change, No Assign]**

トリガー・パッドに割り当てる MIDI メッセージを設定します。

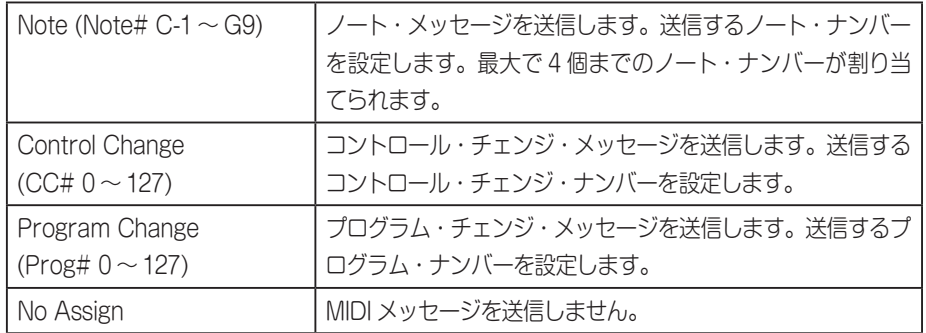

**MIDI Channel...............................................[1...16, Global]** 送信する MIDI メッセージの MIDI チャンネルを設定します。Global に設定すると、グローバル・パラメーターで設定した Global MIDI Channel で送信します。

#### **Pad Behavior....................................[Momentary, Toggle]**

トリガー・パッドの動作を次の 2 タイプから選びます。

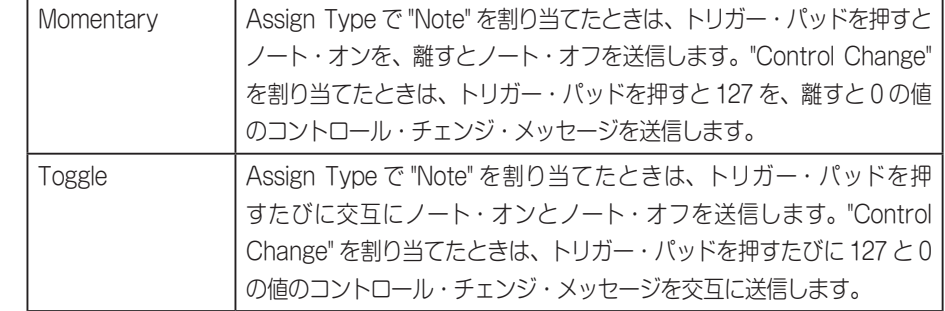

## コード・パッド

**MIDI Channel...............................................[1...16, Global]** 送信する MIDI メッセージの MIDI チャンネルを設定します。 Global に設定すると、グローバル・パラメーターで設定した Global MIDI Channel で送信します。

# ノブ

**Knob Enable............................................[Enable, Disable]** ノブの有効または無効を設定します。 Disable に設定したときは、ノブを操作しても MIDI メッセージを送信 しません。

**MIDI Channel...............................................[1...16, Global]** 送信する MIDI メッセージの MIDI チャンネルを設定します。 Global に設定すると、グローバル・パラメーターで設定した Global MIDI Channel で送信します。

**CC Number ............................................................ [0...127]** 送信するコントロール・チェンジ・メッセージのコントロール・チェン ジ・ナンバーを設定します。

**Left Value .............................................................. [0...127]** ノブを左に回しきったときに送信するコントロール・チェンジ・メッ セージの値を設定します。

**Right Value ............................................................ [0...127]** ノブを右に回しきったときに送信するコントロール・チェンジ・メッ セージの値を設定します。

### タッチ・パッド - タッチ・スケール・モード

**MIDI Channel...............................................[1...16, Global]** 送信する MIDI メッセージの MIDI チャンネルを設定します。Global に設定すると、グローバル・パラメーターで設定した Global MIDI Channel で送信します。

**Y-axis Enable ...........................................[Enable, Disable]** タッチ・パッドを Y 方向に動かしたときのコントロール・チェンジ・メッ セージ送信の有効または無効を設定します。

#### **Y-axis CC Number.................................................. [0...127]** 送信するコントロール・チェンジ・メッセージの値を設定します。

**Y-axis Lower Value ................................................ [0...127]** タッチ・パッドの下端に触れたときに送信するコントロール・チェンジ・ メッセージの値を設定します。

**Y-axis Upper Value................................................ [0...127]** タッチ・パッドの上端に触れたときに送信するコントロール・チェンジ・ メッセージの値を設定します

## タッチ・パッド - X-Yコントロール・モード

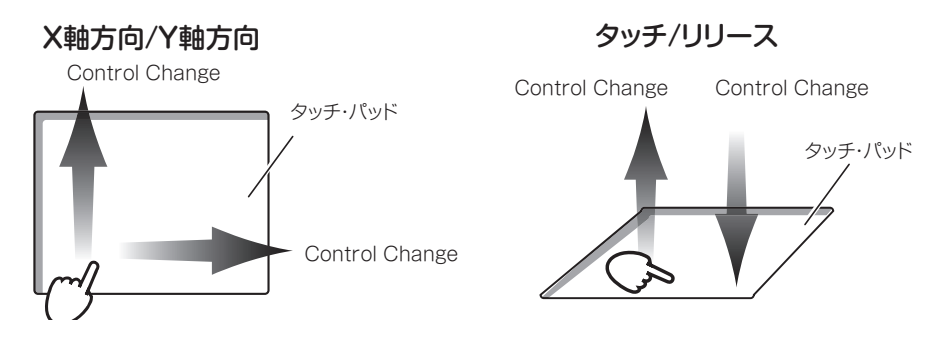

**MIDI Channel...............................................[1...16, Global]** 送信する MIDI メッセージの MIDI チャンネルを設定します。Global に設定すると、グローバル・パラメーターで設定した Global MIDI Channel で送信します。

#### ■ X 軸方向、Y 軸方向

**Assign Type ..........................[Control Change, No Assign]** タッチ・パッドの X 軸方向または Y 軸方向に割り当てるメッセージを それぞれ設定します。

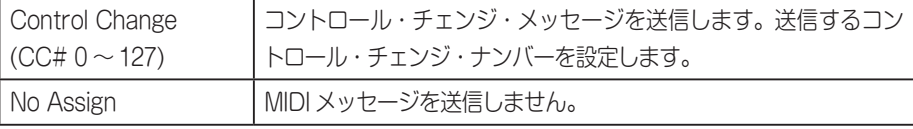

**CC Number ............................................................ [0...127]** Assign Type で Control Change を割り当てたときに送信するコン トロール・チェンジ・ナンバーを設定します。

**Left Value / Lower Value ....................................... [0...127]**

タッチ・パッドの左端、下端に触れたときに送信するコントロール・チェ ンジ・メッセージの値を設定します。

#### **Right Value / Upper Vaue...................................... [0...127]**

タッチ・パッドの右端、上端に触れたときに送信するコントロール・チェ ンジ・メッセージの値を設定します。

■ タッチ、リリース

タッチ・パッドに指を触れたとき、離したときにコントロール・チェン ジ・メッセージを送信します。

**Touch Enable...........................................[Enable, Disable]** タッチ、リリースの有効または無効を設定します。

**CC Number ............................................................ [0...127]** 送信するコントロール・チェンジ・メッセージのコントロール・チェン ジ・ナンバーを設定します。

**Off Value................................................................ [0...127]** タッチ・パッドから指を離したときに送信するコントロール・チェンジ・ メッセージの値を設定します。

**On Value ................................................................ [0...127]** タッチ・パッドに触れたときに送信するコントロール・チェンジ・メッ セージの値を設定します。

タッチ・パッド - Pitch/Modモード Pitch/Modモード時のMIDIメッセージは、キーボードと同じMIDIチャンネ ルで送信されます。

#### ■ Mod

**Mod Enable .............................................[Enable, Disable]** タッチ・パッドを Y 軸方向に動かしたときのコントロール・チェンジ・ メッセージ送信の有効または無効を設定します。

**CC Number ............................................................ [0...127]** 送信するコントロール・チェンジ・メッセージの値を設定します。

**Lower Value........................................................... [0...127]** タッチ・パッドの下端に触れたときに送信するコントロール・チェンジ・ メッセージの値を設定します。

**Upper Value........................................................... [0...127]** タッチ・パッドの上端に触れたときに送信するコントロール・チェンジ・ メッセージの値を設定します。

### Sustainボタン

# **Assign Type ................[Note, Control Change, No Assign]**

ボタンに割り当てる MIDI メッセージを設定します。

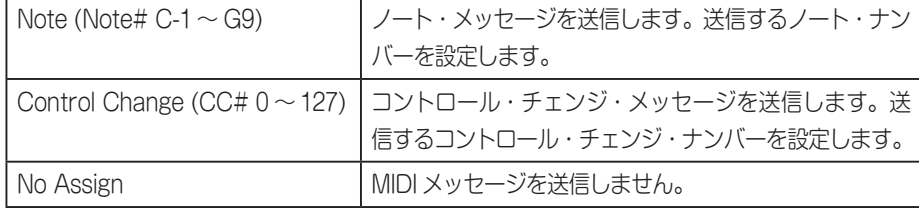

<span id="page-16-0"></span>**MIDI Channel...............................................[1...16, Global]** 送信する MIDI メッセージの MIDI チャンネルを設定します。Global に設定すると、グローバル・パラメーターで設定した Global MIDI Channel で送信します。

**Off Value................................................................ [0...127]** ボタンがオフのときに送信するメッセージの値を設定します。

**On Value ................................................................ [0...127]** ボタンがオンのときに送信するメッセージの値を設定します。 Assign Type で "Note" を割り当てたとき、ノート・オン・メッセージ のベロシティは On Value のベロシティで送信します。On Value が "0" のときは、ベロシティ "1" のノート・オン・メッセージを送信します。

#### **Button Behavior...............................[Momentary, Toggle]** ボタンの動作を次の 2 タイプから選びます。

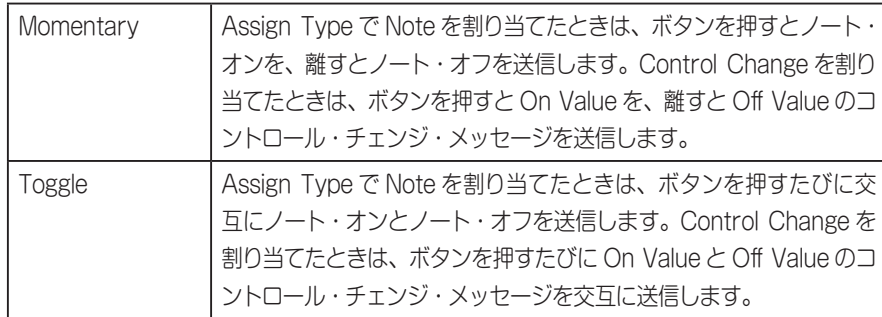

**グローバル・パラメーター**

## 共通

<span id="page-16-2"></span>**Global MIDI Channel ...............................................[1...16]** 操作するアプリケーションの MIDI チャンネルに合わせて設定します。

<span id="page-16-1"></span>**Battery Type............................................[Alkaline, Ni-MH]** 使用する電池の種類を設定します。ニッケル水素電池を使用する場合 は「Ni-MH」に、アルカリ電池を使用する場合は「Alkaline」に設定しま す。

# ワイヤレス

#### **Device Name**

ワイヤレス接続時に表示されるデバイス名を設定します。 英数字のみで 25 文字まで設定可能です。

*TIP* この設定は、次回電源を入れなおしたとき、またはワイヤレス機能 のオン、オフを切り替えたとき (→5 [ページの「ワイヤレス接](#page-4-1) [続の設定」](#page-4-1))に有効になります。

# コントローラー

**Key Velocity Curve .............................................................. ......[Light, Mid-Light, Normal, Mid-Heavy, Heavy, Const]** キーボードを弾く強さによる音量強弱の変化の度合いを設定します。5 種類のベロシティ・カーブ、または固定値のいずれかを設定します。ベ ロシティの強さや、得たい効果によって使い分けてください。

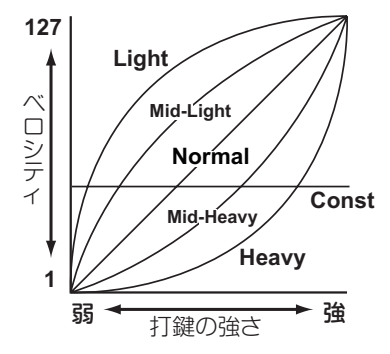

**Light** 弱く弾いても強音が出せるカーブ **Mid-Light** | **Normal** 標準的なカーブ **Mid-Heavy** | Heavv 強く弾かないと強音が出ないカーブ **Const** 常に固定のベロシティ

**Key Velocity Constant Value................................. [1...127]** ベロシティ・カーブを "Const" に設定したときに送信するベロシティ値 を設定します。この設定は、オルガン・サウンドなどのときに役立ちます。

**Trigger Pad Velocity Curve................................................. ............................................[Light, Normal, Heavy, Const]** トリガー・パッドを叩く強さによる音量強弱の変化の度合いを設定しま す。3種類のベロシティ・カーブ、または固定値のいずれかを設定します。

**Trigger Pad Velocity Constant Value.................... [1...127]** ベロシティ・カーブを Const に設定したときに送信するベロシティ値 を設定します。

**Trigger Pad Sensitivity ..............................................[1...3]** トリガー・パッドの感度を設定します。1 が最も感度が良く、3 が感度 が悪くなります。ドラム入力のときは弱く押しても反応するよう感度 を良くしたり、サンプルをトリガーするときは誤って反応するのを防 ぐため感度を悪くして使うことができます。

**2 Trigger Pad Sensitivity を小さい値に設定すると、トリガー・パッ** ドがオンのままになる場合があります。その場合はより大きい値 に設定してください。

**Touch Pad Pitch/Mod Return Speed .................................. ........................................[Immediate, Fast, Normal, Slow]** タッチ・パッドから指を離してから、ピッチベンドおよびモジュレー ションが戻るまでの早さを設定します。Immediate が最も早く、 Slow で最も遅くなります。

**Touch Scale Note On Velocity............................... [1...127]** タッチ・スケール・モードのときに送信するノート・メッセージのベロシ ティを設定します。

**Chord Pad Octave Offset...................................... [–2...+2]** コード・パッド・モード時、トリガー・パッドで発音する音域を 1オクター ブ単位で調整します。

**Easy Scale Chord Octave Offset ........................... [–2...+2]** イージー・スケール・モード時、黒鍵で和音を発音する音域を 1 オクター ブ単位で調整します。

#### **MIDI Clock Source ............[Auto, Internal, External-USB ]**

アプリケーションと本機のアルペジエーターを同期させるときに設定 します。

ワイヤレス接続時はMIDIクロックを送受信しません。

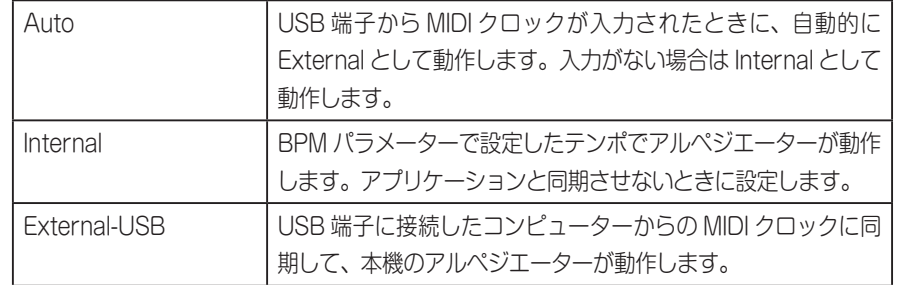

# 省電力設定

<span id="page-18-0"></span>**Auto Power Off ................................................................... ........................[Disable, 30 min, 1 hour, 2 hours, 4 hours]** 電池使用時、操作がないときに自動的に電源をオフにするかを設定し ます。自動的に電源オフしないときは Disable に、電源オフするとき は 30 min、1 hour、2 hours、4 hours に設定します。電源がオフ になるまでの時間はそれぞれ 30 分、1 時間、2 時間、4 時間です。 Auto Power Off によって電源がオフになった後で電源をオンにする には、モード・スイッチを一度 Standby 側にし、再び <
Battery) 側に戻してください。

**Auto LED Off ...........................................[Disable, Enable]** 一定時間操作がないときに、LED を消灯するかを設定します。LED を 消灯しない場合はDisableに、消灯する場合にはEnableに設定します。 Enable に設定した場合、一定時間操作がないと LED が暗くなり、さ らに一定時間操作がないと LED がオフになります。キーボードやノブ など何か操作すると LED が点灯します。USB 接続時、電池使用時そ れぞれで設定できます。

**LED Brightness...........................................................[1...3]** LED の最大の明るさを設定します。1 が最も暗く、3 が最も明るくな ります。USB 接続時、電池使用時それぞれで設定できます。

電池使用時、LEDを明るくするほど電池寿命が短くなります。長 時間使いたい場合は暗く設定してください。

**LED Illumination .....................................[Disable, Enable]** 操作がないまま一定時間が経過したときに、LED イルミネーションを 表示するかを設定します。表示する場合は Enable に、表示しない場 合は Disable に設定します。LED イルミネーション表示中にキーボー ドやノブなど何か操作すると元に戻ります。USB 接続時、電池使用時 それぞれで設定できます。

**LED Eco Mode..........................................[Disable, Enable]** LED の点灯を減らすモードを使用するかを設定します。点灯を減らし たいときは Enable に、通常通り点灯させたいときは Disable に設定 します。Enable にすると、電池使用時に電池の消費を抑えることがで きます。USB 接続時、電池使用時それぞれで設定できます。

# **付録**

# <span id="page-19-0"></span>**工場出荷時の状態に戻す方法**

SceneボタンとShift/Tapボタン、Chord Padボタンを押しながらモード・ スイッチをUSBにして電源を入れると、Sceneボタンとトリガー・パッド 1 ~ 8が点滅を開始します。本機の設定が工場出荷時の状態に戻ると点滅が 止まります。

- ▲ 工場出荷時の状態に戻すには、電源を入れてから数秒程度かかり ます。Sceneボタンの点滅中は絶対に電源を切らないでください。
- モード・スイッチを ( )(Battery)にして電源を入れたときは工場 出荷時の設定に戻せません。

# **故障とお思いになる前に**

コルグ・ウェブサイト (http://www.korg.com/) にて最新のFAQを確認し てください。

### 電源が入らない USB接続時

- nanoKEY Studioとコンピューターを、USBハブを経由して接続してい るとき、電力不足で電源が入らない場合があります。その場合は、USB ハ ブ を 経 由 せ ず、コ ン ピ ュ ー タ ー 本 体 のUSB端 子 に 直 接 nanoKEY Studioを接続してください。
- お使いのUSBケーブルに問題がある可能性があります。付属のUSBケー ブルで電源が入るか確認してください。

#### ワイヤレス動作時

- モード・スイッチが (Cattery)になっているか確認してください。
- 電池が正しく入っているか、電池が消耗していないか確認してください。 電池が消耗している場合は、新しい電池に交換してください。

## ワイヤレス接続できない

- ご使用のコンピューターやiPhone/iPadがBluetooth 4.0に対応してい るか確認してください。
- コンピューターやiPhone/iPadのOSがBluetooth Low Energy MIDI に対応しているか確認してください。MacはYosemite以降、Windows はWindows 8.1以降(KORG BLE-MIDI Driverが必要)、iOSは8.0以降 です。

## <span id="page-20-0"></span>ワイヤレス接続が切断される

• ご使用のコンピューターやiPhone/iPadとの距離が遠すぎないか確認し てください。

## ソフトウェアが反応しない

- ご使用になるアプリケーションのMIDIポート設定で、nanoKEY Studio が設定されていることを確認してください。
- nanoKEY Studioの機能を使用するには、ご使用になるアプリケーショ ンの設定が必要です。nanoKEY Studioパラメーター・ガイド、および各 アプリケーションの取扱説明書を参照し設定してください。
- ご使用になるアプリケーションが、一部機能に対応していない場合があ ります。アプリケーションの取扱説明書を参照し、確認してください。
- nanoKEY Studioが送信するメッセージのMIDIチャンネルと、アプリ ケーションのMIDIチャンネルが同じ番号に設定されているか確認してく ださい。

### ボタンが本体表示と異なる動作になる

• ご使用になるアプリケーションが、一部機能に対応していない場合は、動 作が異なることがあります。

# **スケール・リスト**

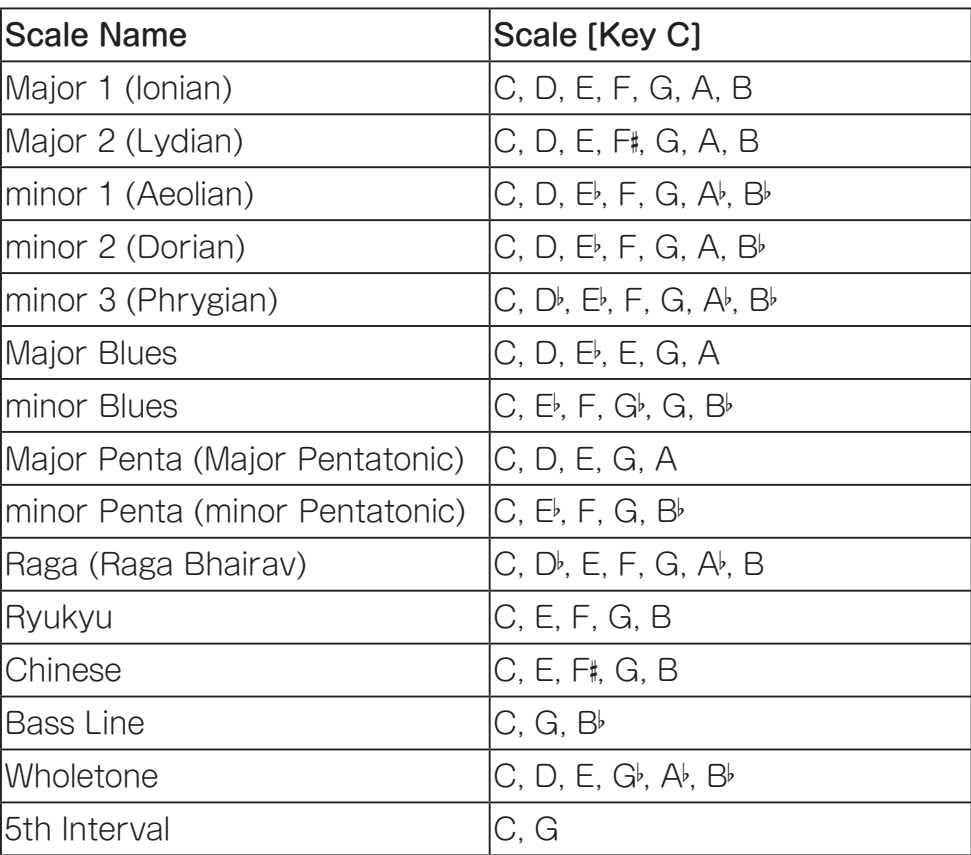

# <span id="page-21-1"></span><span id="page-21-0"></span>**アルペジエーター・リズム・パターン・リスト**

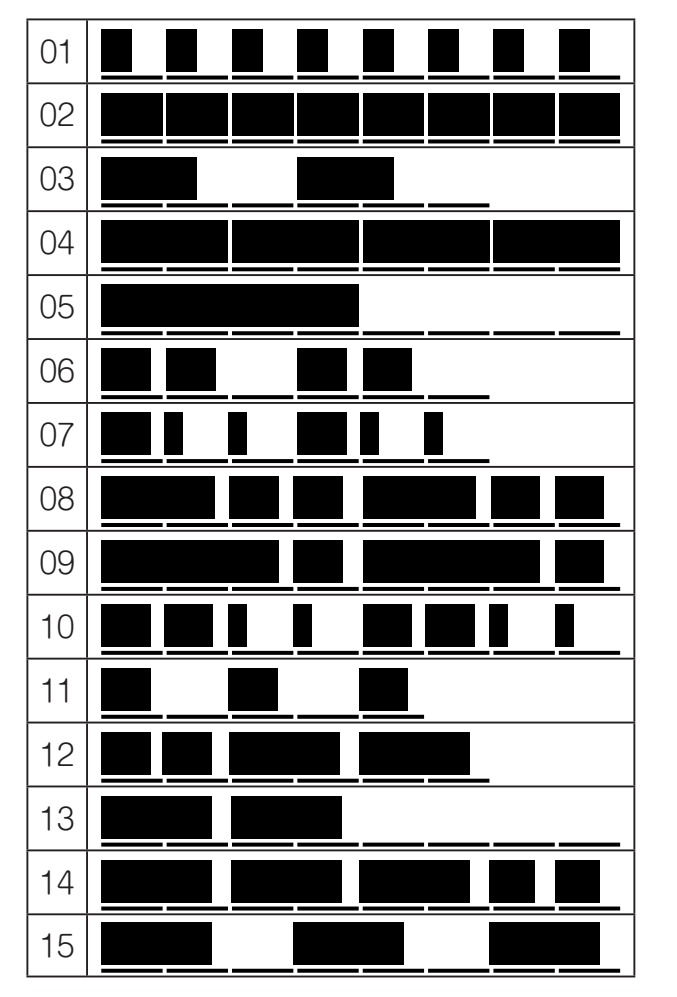

#### <span id="page-22-0"></span>**仕様** 無線方式: Bluetooth Low Energy 接続端子: USB端子(micro B type) 電源: USBバス電源方式、または単4形電池(アルカリ乾電 池またはニッケル水素電池)2本 軍池寿命: アカリ時間(アルカリ乾電池使用時:使用電池、使用 状況により変動します) 消費電流: 500 mA以下 外形寸法(W×D×H): 278 x 160 x 33 mm 質量: 471 g(電池含まず) 付属品: **動作確認用単4形アルカリ乾電池×2、** USBケーブル、クイック・スタート・ガイド ※ 仕様および外観は、改良のため予告なく変更することがあります。 **動作環境** Windows (USB接続):Microsoft Windows 7 SP1 以降(32bit/64bit) Windows (ワイヤレス接続): Microsoft Windows 8.1以降がインストールされ、 Bluetooth 4.0に対応したコンピューター(KORG BLE-MIDI Driverが必要) Mac(USB接続): OS X 10.9 Mavericks以降 Mac(ワイヤレス接続):OS X 10.10 Yosemite 以降がインストールされ、 Bluetooth 4.0に対応したMac iOS(ワイヤレス接続): iOS 8以降がインストールされ、Bluetooth 4.0に対 応したiPhone/iPad

▲ この動作環境を満たす、すべてのデバイスでの動作を保証するも のではありません。

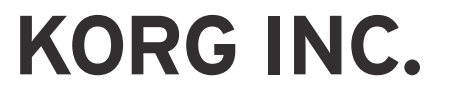

4015-2 Yanokuchi, Inagi-City, Tokyo 206-0812 JAPAN ©2016 KORG INC. www.korg.com